# **RN Payline 4.52.1**

Payline #4.52.1's new operational features

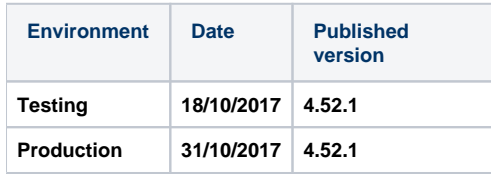

# New method of payment: Oney payment in 10 instalments

Oney is set to expand its payment in instalments package with an option to pay in 10 instalments. Payline can redirect the consumer towards Oney's loan application page. You will need to add the Oney payment in 10 instalments method of payment to Payline. You will receive a response to your loan application within 48 hours and the monthly repayments and minimum or maximum loans are to be set in the Oney method of payment section in Payline. Ref.12081

## Improvements to ApplePay - the "Shortcut" integration option

The ApplePay method of payment is now available in Shortcut mode, meaning you can place the "Pay with ApplePay" icon on the shopping cart page and collect the consumer data you need to be able to validate the payment. Ref.11354

# Improvements to Casino payment in 3 or 4 instalments - 3DSecure, refunds and pre-screening

Payline is adding to this method's operational features with the following functions:

- 3D Secure authentication for authorizations;
- Partial or full refunds;
- Payment due dates displayed on receipt.

It is possible to receive a refund as long as the last payment due date has not already been and gone. Partial refunds are possible if the amount to be refunded is less than the payments that have already been made.

Moreover, Payline can call up a range of information including date of birth, département (in France) and maiden name, depending on what data the merchant has supplied. The method of payment is not displayed in the event that the pre-screening feature is not available and the payment due dates are not displayed if no pre-screening score is available or data is missing. Ref. 11649 - 1210<sup>-</sup>

## Improvements to Visa CheckOut – Storing card details for 1 click payment

Payline now enables shoppers to store their card's details in their Visa checkout wallet from the very first time they use the service. This means that the next time the client makes a payment using this method, they skip the Visa checkout authentication lightbox and are free to choose their method of payment from amongst the payment methods that have been stored in the wallet. Ref.11649 - 12025

## Improvements to MultiBanco – Better management of the payment status

Payline sends information relating to the voucher in the detailed transaction overview request without waiting for the end of the payment session. The transaction status will be ON\_HOLD\_PARTNER instead of IN\_PROGRESS. The GetWebPaymentDetails and GetTransactionDetails services will respond by adding information to the PartnerAdditionalData transaction field. You can then let the shopper know that their voucher is ready to be collected. Ref.11908

## Improvements to Lydia – pre-filling of forms

The "Email or mobile number" field of the Lydia payment form will be pre-filled with information transmitted by the merchant during the payment procedure initialization stage. This means the merchant doesn't have to ask the consumer to enter this information again. It's worth noting that you can stop this form from being displayed by an easy change to the payment method on the Payline backoffice. The API WebPayment fields used are buyer.email and buyer. mobilePhone. Telephone numbers have priority over email addresses. Ref.11940

#### Improvements to Carte Cadeau Oney gift cards – default logo

Gift cards are matched with a specific company or brand and each company or brand have their own card logo that's specific to them. If no logo is specified, Payline will offer you the option of using the classic Oney gift card logo. Ref. 10439

# Backoffice - "Media" information is available for all methods of payment

Payline is improving the information available relating to how clients access and browse merchant websites - this is included in the detailed transaction overview for all methods of payment. A comprehensive range of information will be made available: devicefingerprint with inclusion on hot list or stop list, device, OS, browser, userAgent, bot detected, private browsing mode, use of Tor Project for private browsing, user agent emulation (request to change browser's userAgent).

Ref.11785- 11855

#### Backoffice – payment reauthorization is possible from the Merchant administration centre

It is now possible to reauthorize payments from the Payline Merchant Administration Centre using the option 'Manage your transactions' or via the Detailed transaction overview in the Quick transaction search user interface. As long as you have a validated authorization, you simply have to enter the amount and a new order reference. Payment reauthorization is possible for the following methods of payment: CB, MasterCard, Visa, VisaPrePaid and Maestro. Ref.10996

#### Backoffice - Export information from the quick search

Information from the transactions found using the quick search feature may be exported in either CSV or XLS format. You may retrieve the list of transactions, just as you can with the standard search user interface. This applies no matter which browser you use. Ref.11938

#### Antifraud measures – character matching

With a view to ensuring that anti-fraud measures are correctly triggered and improving how cumulative value of transactions and velocity of use indicators are managed, the anti-fraud module will no longer differentiate between upper and lower case characters. Ref.8791

#### API Widget & WebPayment v2 – now more user-friendly

The Column and Tab integration options now no longer display headings for 'card number' and 'CVV' in the data entry fields proper in order to avoid duplication with the entry field headings. Ref.11146